TRINE UNIVERSITY

## How to Access the Writing Center Resources Page

- 1. The <u>Writing Center Resources</u> page is shared with you.
- 2. If you are not logged into Moodle prior to selecting the link, you will be prompted to login.
- 3. If you are already logged into Moodle, once you select the link you will be directed to this screen:

| Course Name Here                  |                                               |
|-----------------------------------|-----------------------------------------------|
| Home / Courses / Course Name Here | Enroll me in this course / Enrollment options |
| Enrollment options                |                                               |
| Course Name Here                  |                                               |
| ✓ Self Enroll                     | No enrollment key required.                   |
|                                   | Enroll me                                     |

4. Select Enroll me:

Enroll me

5. After that, you will be successfully enrolled:

You are enrolled in the course.

6. You can then see the course page:

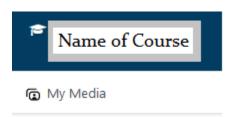